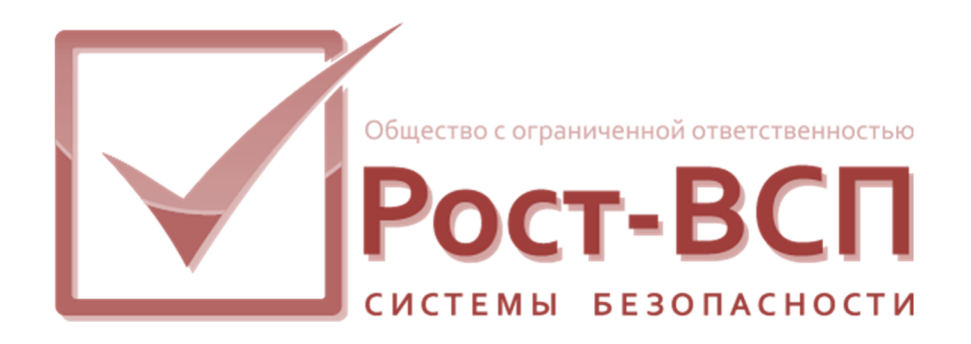

# **Модуль поддержки конфигурации приемно-контрольного прибора (ПКП) «Рубеж-08»**

**Руководство администратора** 

**Программный комплекс «РОСТЭК 3.1»**

**2018**

#### **Аннотация**

Настоящий документ предназначен для системного программиста служб безопасности и охраны. Руководство содержит информацию о назначении, принципах работы, функциях, составе, условиях применения программного модуля поддержки конфигурации приемно-контрольного прибора (ПКП) «Рубеж-08».

Документ также содержит сведения о последовательности действий системного программиста при инсталляции и настройке ПО.

 $\overline{a}$ 

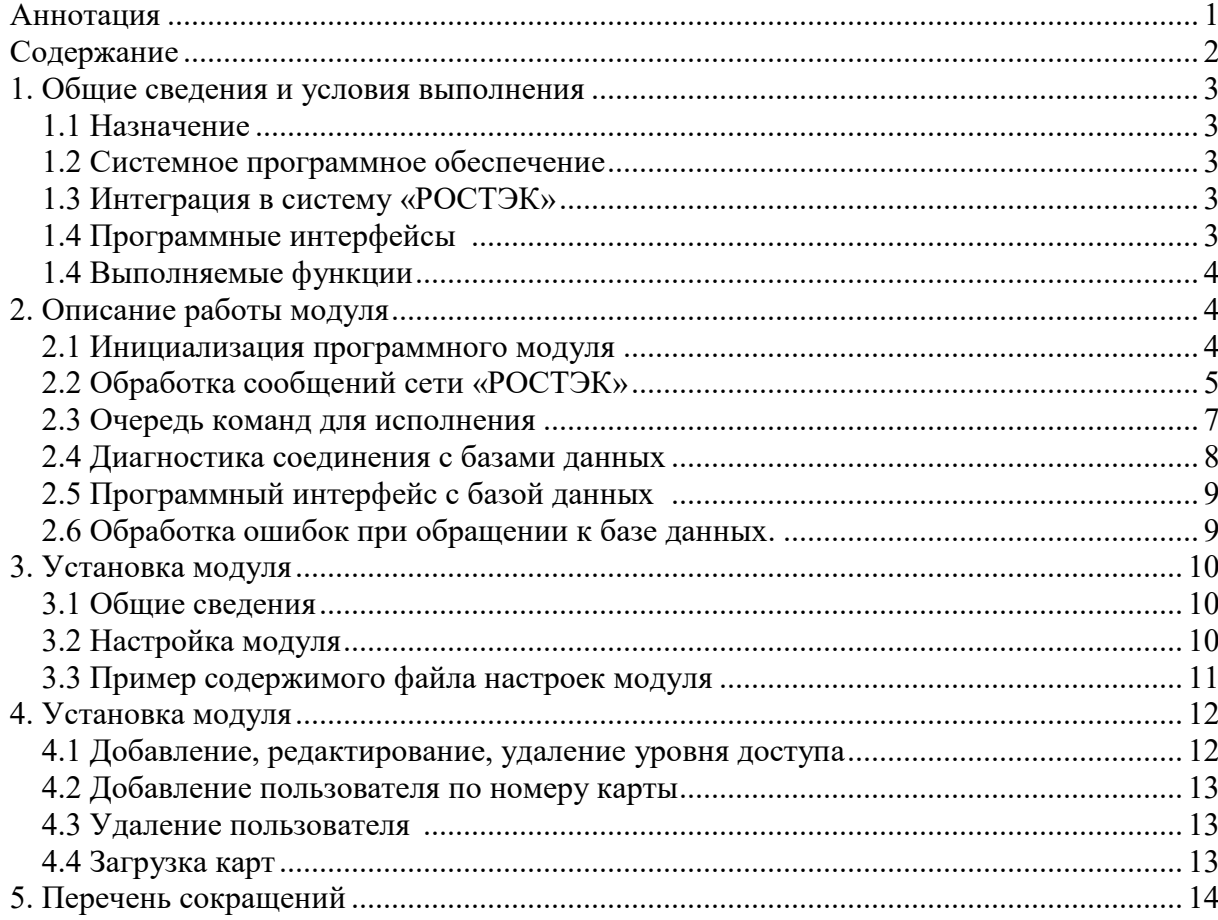

## Содержание

#### **1. Общие сведения и условия выполнения**

#### *1.1 Назначение*

Программный модуль предназначен для автоматизации процессов конфигурирования ПКП «Рубеж-08» в части настройки полномочий пользователей системы охранно-тревожной сигнализации (ОТС), необходимой для правильного функционирования используемых совместно с ПО «РОСТЭК» устройств постановки/снятия с охраны помещений объекта охраны.

#### *1.2 Системное программное обеспечение*

Модуль выполняется под управлением операционных систем Windows.

 Для функционирования модуля необходима установка клиентской части сервера баз данных Interbase (Firebird).

 Программный модуль построен в виде одного программного модуля с именем исполняемого файла ServerRub.exe.

#### *1.3 Интеграция в систему «РОСТЭК»*

 Модуль предназначен для использования в составе программного комплекса «РОСТЭК 3.1» подсистемы сбора и обработки информации (ССОИ) комплексных интегрированной системы безопасности объектов Банка России.

 Программный модуль может работать на произвольном компьютере КИСБ. В системе предполагается использование единственного экземпляра программного модуля.

 Источником команд для программного модуля является ПО администрирования «РОСТЭК» («ТехАдмин» и «Конфигос» и др.), адресатом команд ― программные модули драйвера ПКП «Рубеж-08»

 Модуль функционирует непрерывно. Запуск модуля осуществляется «сторожем» (модулем guard), который постоянно контролирует работу и в случае необходимости осуществляет рестарт модуля.

## *1.4 Программные интерфейсы*

Программный модуль разработан для работы в составе системы «РОСТЭК» и поддерживает следующие интерфейсы:

 1. Интерфейс программного модуля mesdriver (поименованный буфер общей памяти) - получение сообщений и выдача команд;

 2. Интерфейс программного модуля control (поименованный буфер общей памяти) - управление видимостью главного окна , запуск и останов программы через диалоговое окно control;

 3.Интерфейс программного модуля guard (поименованный буфер общей памяти) - контроль работоспособности;

 4.Интерфейс с базами данных Interbase с помощь компонентов IBX Delphi6 через клиентскую части сервера Firebird.

#### *1.4 Выполняемые функции*

 Основная функция модуля - синхронизация данных о пользователях и их правах (уровнях доступа) в ПКП «Рубеж-08» и соответствующих данных из БД системы «РОСТЭК» (база данных технологии пропускного режима (БД ТПР) и базой описания элементов КИТСО конфигурации КИСБ (Techbase)).

Выполняемые модулем функции по синхронизация данных:

добавление, изменение, удаление пользователя ПКП;

добавление, изменение, удаление уровня доступа;

добавление, изменение, удаление временной зоны.

Данные функции выполняются модулем выполняются в четыре этапа:

обработка команды, исходящей от верхнего уровня ПО «РОСТЭК»; выполнения запросов к базам данных;

формирования команд для программного модуля драйвера «Рубежа-08»; установка сформированной команды в очередь для исполнения.

#### **2. Описание работы модуля**

#### *2.1 Инициализация программного модуля*

Инициализация программного модуля выполняется в два этапа

1. в функции FormCreate - создание интерфейсов для работы с базами данных (переменные

PassDatabase : TLocalDatabase;

TechDatabase : TlocalDatabase;

),

считывание ключей из файла настроек setting.ini

2. в функции InitTimerTimer -

 тест подключения к БД и создание списка конфигураций контроллеров «Рубеж» ( переменная ListControllers)

## *2.2 Обработка сообщений сети «РОСТЭК»*

 Основной функцией программного модуля является прием команд изменения конфигурации ПКП «Рубеж-08», дополнение этих команд информацией содержащейся в базах данных «РОСТЭК» и **формирование** команд драйверу «Рубежа-08».

Обработка сообщений сети производится функцией Consider, вызываемой таймером TimerVisible.

Модулем обрабатываются следующие события:

1. Отладочные сообщения (имитация ответов от драйвера «Рубежа»)

R8\_COMMAND\_UD\_CREATE

R8\_COMMAND\_USER\_CREATE

R8\_COMMAND\_USER\_CHANGE

R8\_COMMAND\_USER\_DELETE

(Обработка ведется только при установленном флажке «Имитация» и используется для отладки программы).

2. Обработка ответов драйвера «Рубежа»

 R8\_UD\_CREATE // создан уровень доступа в «Рубеже» R8\_UD\_CHANGE // изменен уровень доступа в «Рубеже» R8\_UD\_DELETE // удален уровень доступа в «Рубеже»

 R8\_TZ\_CREATE // создана временная зона в «Рубеже» R8\_TZ\_CHANGE // изменена временная зона в «Рубеже» R8\_TZ\_DELETE // удалена временная зона в «Рубеже»

R8\_BAD\_ARGUMENT // ошибка при выполнении команды драйвером «Рубежа»

 R8\_USER\_CREATE // создана запись пользователя в «Рубеже» R8\_USER\_CHANGE // изменена запись пользователя в «Рубеже» R8 USER DELETE // удалена запись пользователя в «Рубеже»

Команды исходящие из ПО администрирования «РОСТЭК»

 GLOBAL\_DEL\_CARD //удаление карты GLOBAL\_ADD\_CARD //добавление карты SUD\_DOWNLOAD\_CARDS //добавление всех карт SUD\_SET\_LEVEL //установка уровня доступа SUD SET LEVELS //установка уровней доступа SUD\_SET\_TIMEZONE //установка временной зоны SUD\_SET\_TIMEZONE S //установка временной зоны

Обработка команды, исходящей от ПО «РОСТЭК», выполняется по следующей схеме:

1. При выполнении условий mes.NetDevice=0 и mes.BigDevice=0 выполняется

команда для всех записей в списке контроллеров ListControllers с активным флагом выполнения команд (ListControllers.GetIntBvName('FCARD ACTIVE COMMAND')>0)

- 2. При выполнении условий mes.NetDevice>0 и mes.BigDevice>0 выполняется поиск записи с заданными параметрами NetDevice и BigDevice списке контроллеров ListControllers и при активном флаге выполнения команда обрабатывается. В списке ListControllers устанавливается текущим найденный элемент и не меняется в ходе выполнения команды.
- 3. При обработке команды заполняются поля структуры mes: KSBMES (данными из записи ListControllers соответствующих контроллеров и результатами выполнения запросов к базам данных PASSBASE и TECHBASE) и байтовый массив  $1: \arctan(0.127)$  of BYTE. Описания значений байтов можно посмотреть в документации на программный модуль драйвера «Рубежа»
- 4. Заполненная структура сообщения KSBMES и байтовый массив упаковываются функцией Bin2Simbol в текстовую строку, которая с помощью переменной класса TpacketCommand и функции InsertInListCommand устанавливается в очередь для отправки драйверу «Рубежа»

#### *2.3 Очередь команд для исполнения*

 Механизм очередей позволяет выполнять следующие функции: отправлять команды для программного модуля драйвера «Рубежа-08» в заданной последовательности,

 оптимизировать скорость отправки команд, контролировать ответ драйвера «Рубежа-08» для каждой команды, контролировать ошибки выполнения команды, выполнять повтор команды, выполненной с ошибкой, отменить команду после истечения таймаута при отсутствии ответа.

 Механизм очередей реализован с помощью классов TpacketCommand (базовый класс для управления очередью), TuserCommand (класс управление очередью для команд создания, редактирования, удаления пользователей ), TlevelCommand (класс управление очередью для команд создания, редактирования, удаления уровней доступа ) и TclassCommand (класс описание исполняемой команды).

 Очередь команд отображается на закладке «Очередь» главного окна программы. Возможны операции по удалению команды, приостановке и возобновлению выполнения всей очереди с помощью соответствующих кнопок под списком команд.

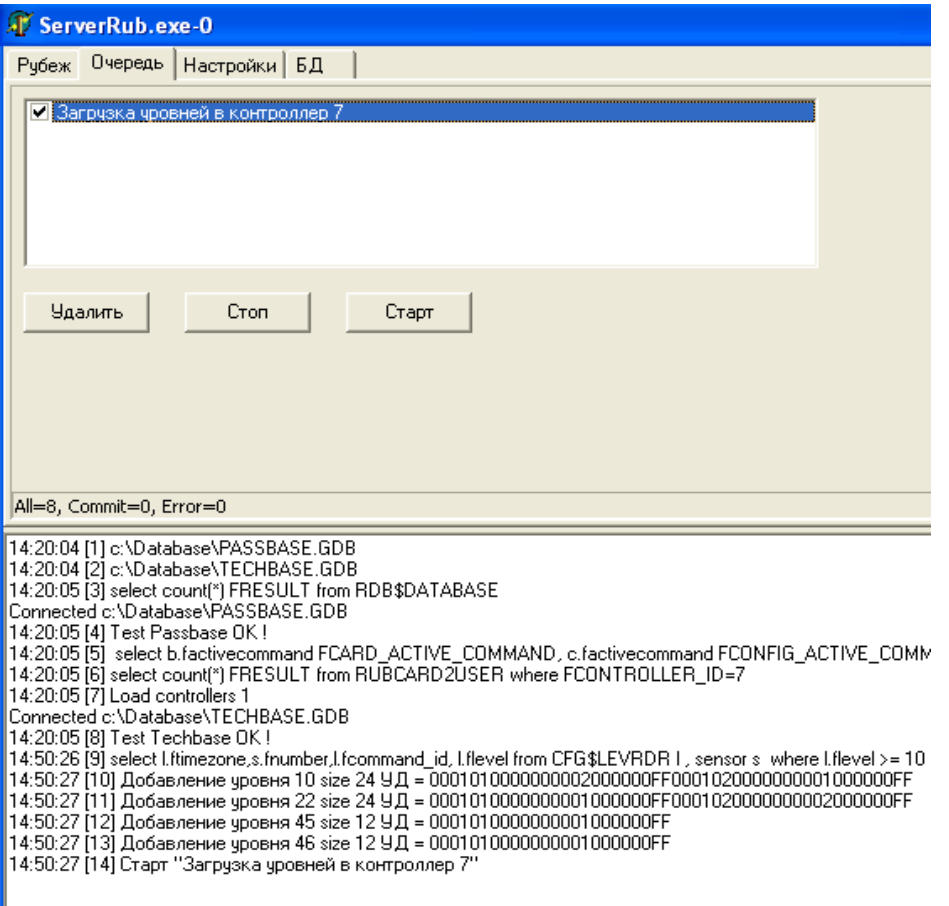

## *2.4* **Диагностика соединения <sup>с</sup> базами данных**

#### **Состояние подключение к базам данных**

На закладке «БД» отображается состояние подключения к базам данных techbase и passbase, зеленым цветом отображается работоспособное подключение, красным разорванное соединение. Для проверки соединений нажмите на кнопку «Тест».

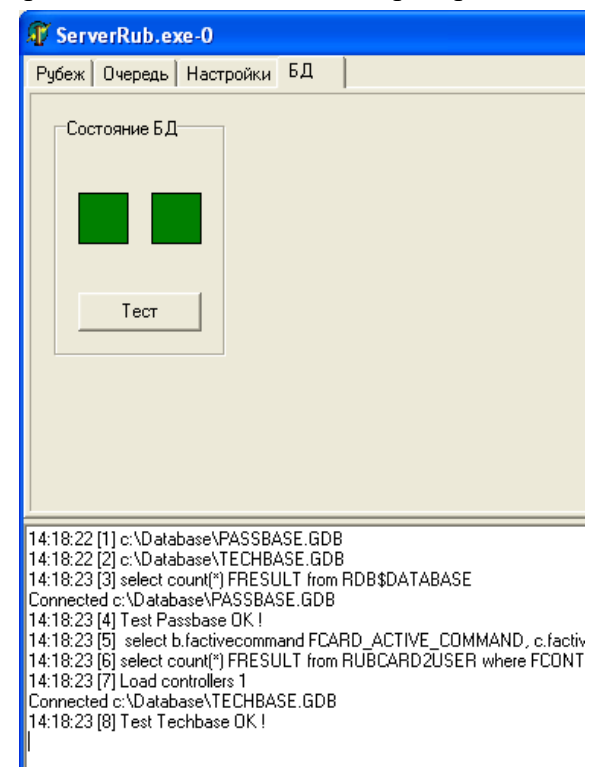

## *2.5 Программный интерфейс с базой данных*

Программный код модуля позволяет:

 установить соединение с базами данных КИСБ: произвести выполнение запросов по чтению и записи данных и БД; контролировать состояние подключения к базам данных; автоматически восстановить подключение с заданным интервалом; выдать сообщения (через драйвер сообщений) о сбое в работе с базами данных; записать ошибку вызвавшую отключение БД в лог файл и окно протокола.

 Обмен данными с сервером баз данных в модуле ServerRub ведется с помощью класса TlocalDatabase. Данный класс обеспечивает соединение с сервером и выполнение запросов на чтение функциями: function GetQuery(sQuery : string) : TRSQL; // возвращает набор данных function GetIntQuery(sQuery : string) : integer; // возвращает целое function GetStrQuery(sQuery : string) : string; // возвращает строку

и модификации данных в базе данных функцией ExecQuery(sQuery : string).

В качестве параметра функции принимают текст запроса SQL.

## *2.6 Обработка ошибок при обращении к базе данных.*

```
Код класса TlocalDatabase содержит блоки 
   try 
. 
. 
   except 
. 
. 
      raise Exception.Create('Error read request'); 
   end;
```
которые позволяют перехватить исключения, возникающие при обращениях (соединение, открытие транзакции, запрос) класса к базе данных. В блоке except при обработке исключения производится запись об ошибке в лог и возбуждение исключения 'Error read request' для последующей обработки. При обработке исключения, возникшем при выполнении запроса, дополнительно делается попытка отката транзакции. Если попытка прошла успешно, возбуждение исключения не производится. Такая обработка позволяет сохранить соединение с базой данных при ошибках в запросе при работоспособном сервере.

Дальнейшая обработка исключений производится в модуле cMain.pas (функции

FormCreate, InitTimerTimer, Consider), где производится запись об исключении в строку состояния главного окна модуля, в окно протокола и вызов функции WriteCrash. Фукция выдает сообщение PROGRAM CRASH системы «РОСТЭК» (через модуль mesdriver) о сбое при обращении к БД и приостанавливает обращения модуля к базе данных до Тестовая функция TestStateDatabase прохождения теста.  $\mathbf{c}$ периодом TESTDATABASE SEC выполняет запросы к базам данных, в случае успешного прохождения теста модуль продолжит выполнение работы. Состояние соединения отображается в главном окне программы, зеленый цвет соединение работоспособно, красный — ошибка, соединение разорвано.

#### 3. Установка модуля

### 3.1 Общие сведения

Модуль предназначен для работы под управление семейства операционных систем Windows. Установка модуля заключается в копировании файла ServerRub.exe на жесткий диск компьютера. Дополнительно для функционирования модуля требуется установка клиентской части сервера Ред База Данных или Firebird.

## 3.2 Настройка модуля

Все параметры настроек модуля находятся в текстовом файле настроек системы «РОСТЭК» setting.ini в секции [ServerRub].

Секция и ключи прописываются в файл setting.ini при старте модуля.

В файле настроек необходимо установить следующие значения ключей:

PASS PROT число, 1 - включить, 0 - выключить отображение в окне протокола событий и запросов к базе данных passbase

PASS LOG число, 1 - включить, 0 - выключить запись ошибок в лог-файл запросов к базе данных passbase

ТЕСН PROT число, 1 - включить, 0 - выключить отображение в окне протокола событий и запросов к базе данных techbase

ТЕСН LOG число, 1 - включить, 0 - выключить запись ошибок в лог-файл запросов к базе данных techbase

PASSDATABASE текстовая строка - имя базы данных passbase в формате server:path, где server netbios-имя сервера баз данных Firebird, path — путь к базе данных на сервере или алиас базы данных

TECHDATABASE текстовая строка - имя базы данных techbase в формате server:path, где server netbios-имя сервера баз данных Firebird, path — путь к базе данных на сервере или алиас базы данных

NUMBER число в диапазоне 0-31, не должно совпадать с параметром NUMBER других модулей, установленных на данном компьютере.

порядковый номер блоков общей памяти модулей mesdriver, guard, control,

**TESTDATABASE SEC число - период проверки соединения с базами данных в** секундах, рекомендуется более 60

VISIBLE — управление видимостью главного окна, при равенстве параметра 1 окно всегда видимо и не управляется с помощью программы control, при 0 управление видимостью главного окна с помощью программы control

 $CANCEOSE$  — при параметре равном 1 разрешать завершение программы при закрытии главного окна, при  $0$  — не завершать работу, «прятать» главное окно программы

CLASS=TAMAIN

CAPTION=SERVER "RUBEJ" параметры прописываются модулем при старте — имя класса и заголовок главного окна программы.

#### 3.3 Пример содержимого файла настроек модуля

Все необходимые для функционирования модуля параметры находятся в файле настроек setting.ini, в секции [ServerRub].

[ServerRub] NUMBER=27  $VISIBLE = 0$ CANCLOSE=1 CLASS=TAMAIN **CAPTION=SERVER "RUBEJ"** PASSDATABASE HOST=127.0.0.1:c:\Database\passbase.gdb TECHDATABASE HOST=127.0.0.1:c:\Database\techbase.gdb PASS\_PROT=1 PASS LOG=0 TECH PROT=1 **TECH LOG=0** TESTDATABASE\_SEC=60

#### 4. Интерфейс пользователя

#### 4.1 Добавление, редактирование, удаление уровня доступа

На заклалке «Рубеж» в списке ПКП вылелить нажатием ЛК «Рубеж», на закладке «УД» ввести номер уровня доступа, нажать кнопку «Выполнить». При переключателе, установленном в положение «Создать» будет выдана команда на создание уровня доступа «Рубежа», при другом положении переключателя будет

# выдана команда редактирования уровня доступа.

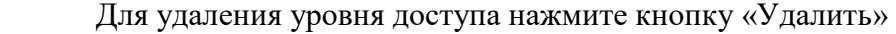

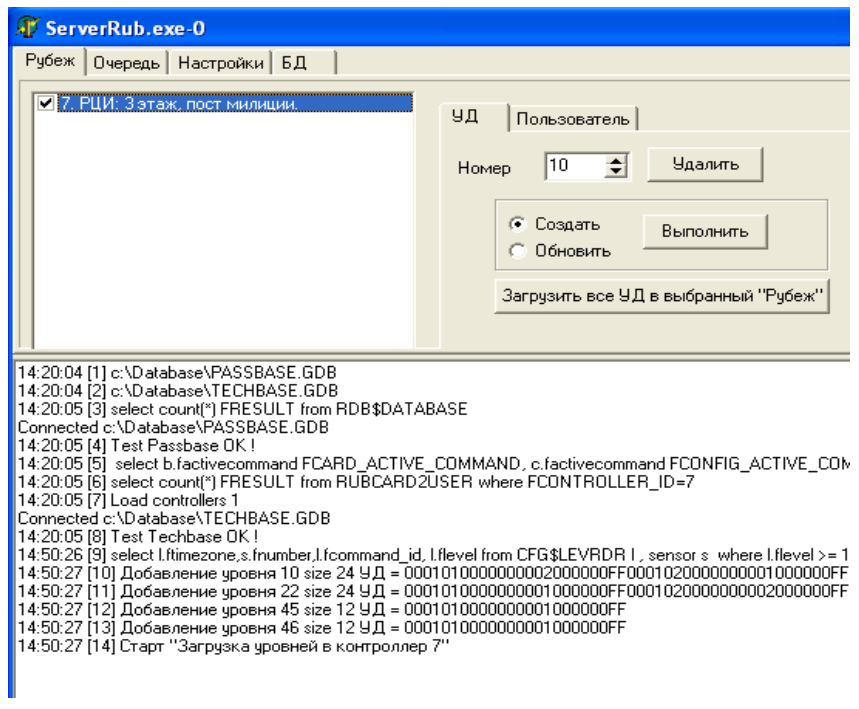

#### *4.2 Добавление пользователя по номеру карты*

 На закладке «Рубеж» в списке ПКП выделить нажатием ЛК «Рубеж», на закладке «Пользователь» ввести номер карты, нажать кнопку «Добавить карту». При переключателе, установленном в положение «Всегда Создать» будет выдана команда на создание пользователя «Рубежа», при другом положении переключателя будет выдана команда редактирования пользователя.

Дополнительные опции выполнения команды можно задать переключателями «Не удалять пользователя с нулевым УД» и «Не загружать карты с УД = 0».

#### *4.3 Удаление пользователя*

 На закладке «Рубеж» в списке ПКП выделить нажатием ЛК «Рубеж», на закладке «Пользователь» ввести номер пользователя, нажать кнопку «Удалить пользователя».

## *4.4 Загрузка карт*

 На закладке «Рубеж» в списке ПКП выделить нажатием ЛК «Рубеж», на закладке «Пользователь» нажать кнопку «Загрузить карты в выбранный "Рубеж».

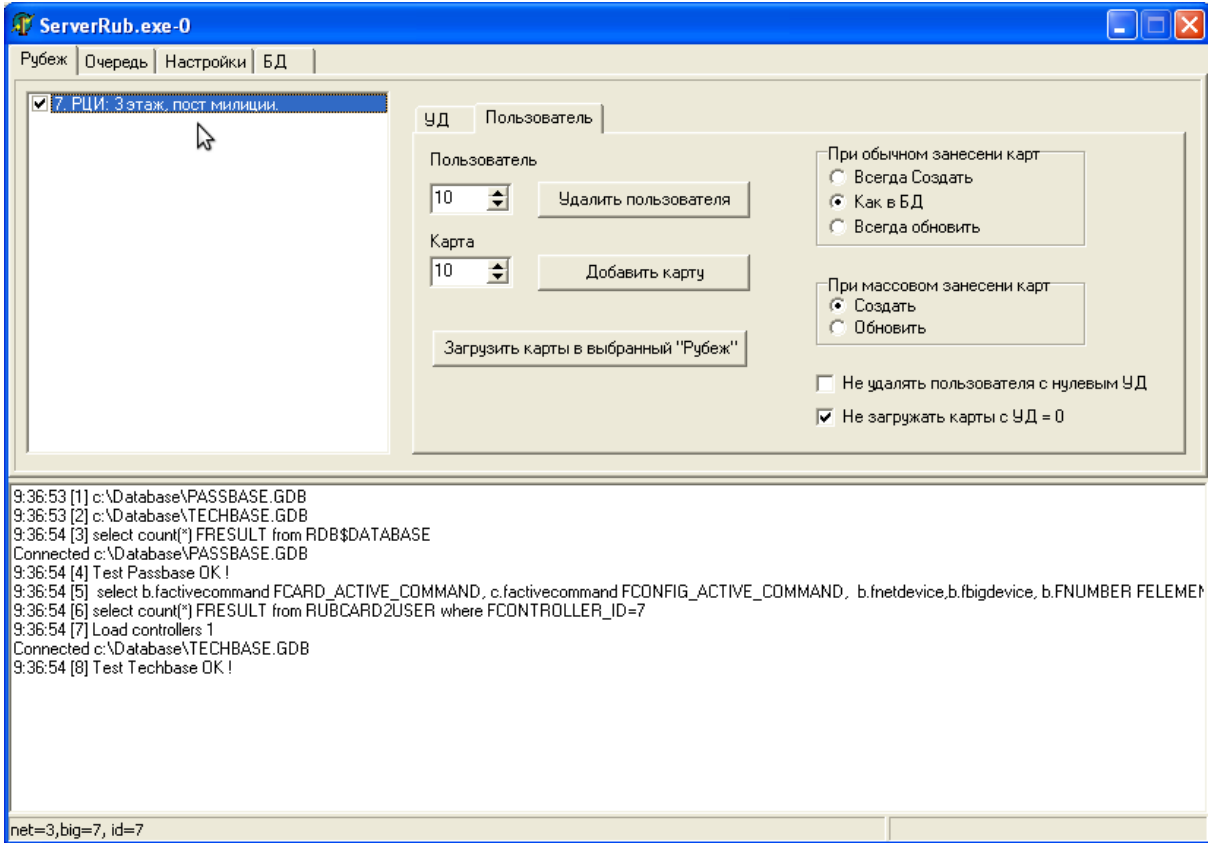

## **5. Перечень сокращений**

КИСБ – комплексная информационная система безопасности

СУД – система управления доступом

ОПС – охранно-пожарная сигнализация

СТН – система теленаблюдения

ПО – программное обеспечение

ПКП - приемно-контрольный прибор «Рубеж-08».

СУМ - системы удаленного мониторинга

СОИ – система обработки информации (драйверы)

ПО ТПР - программное обеспечение технологии пропускного режима

## **Перечень ссылочных документов**

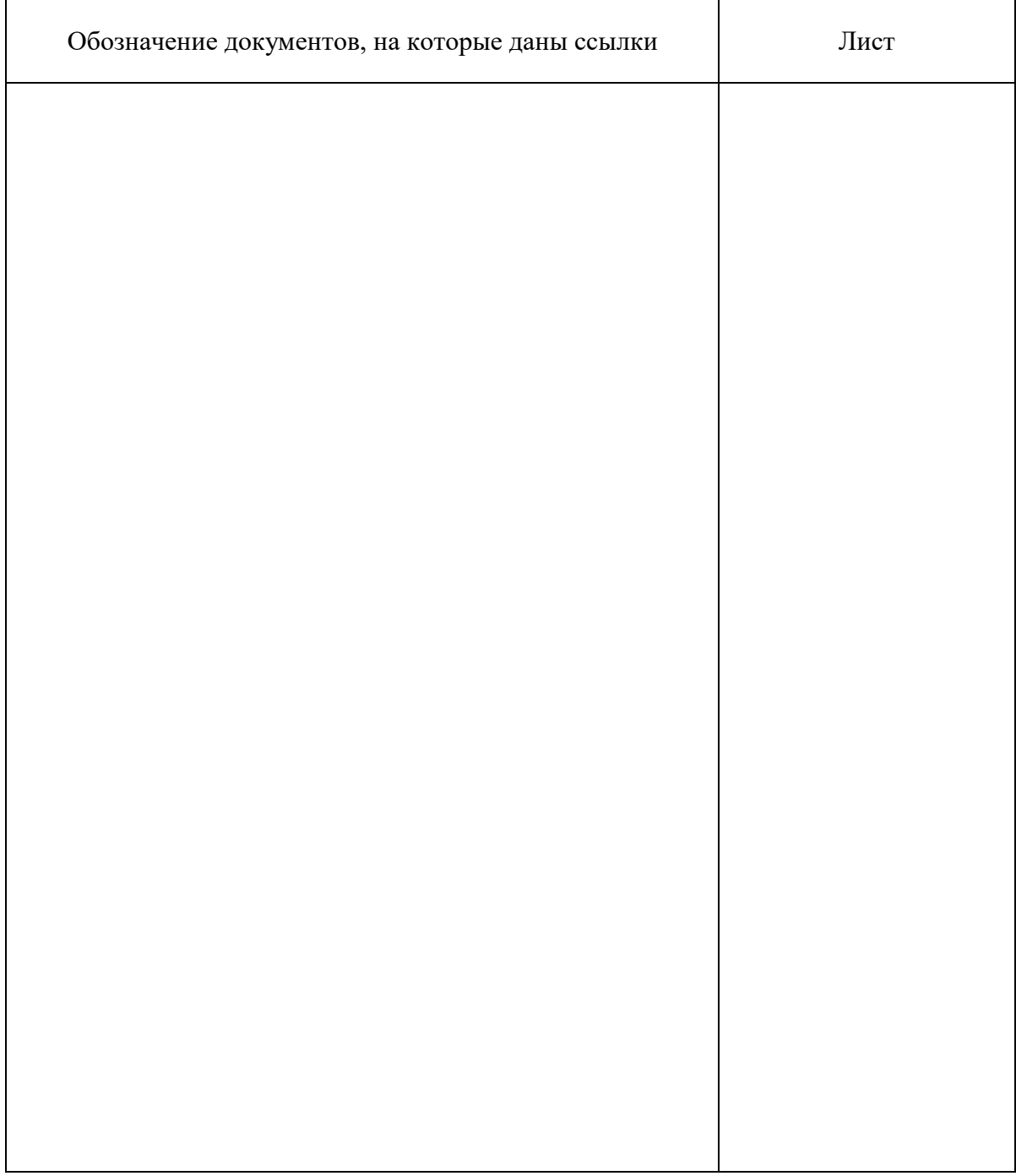

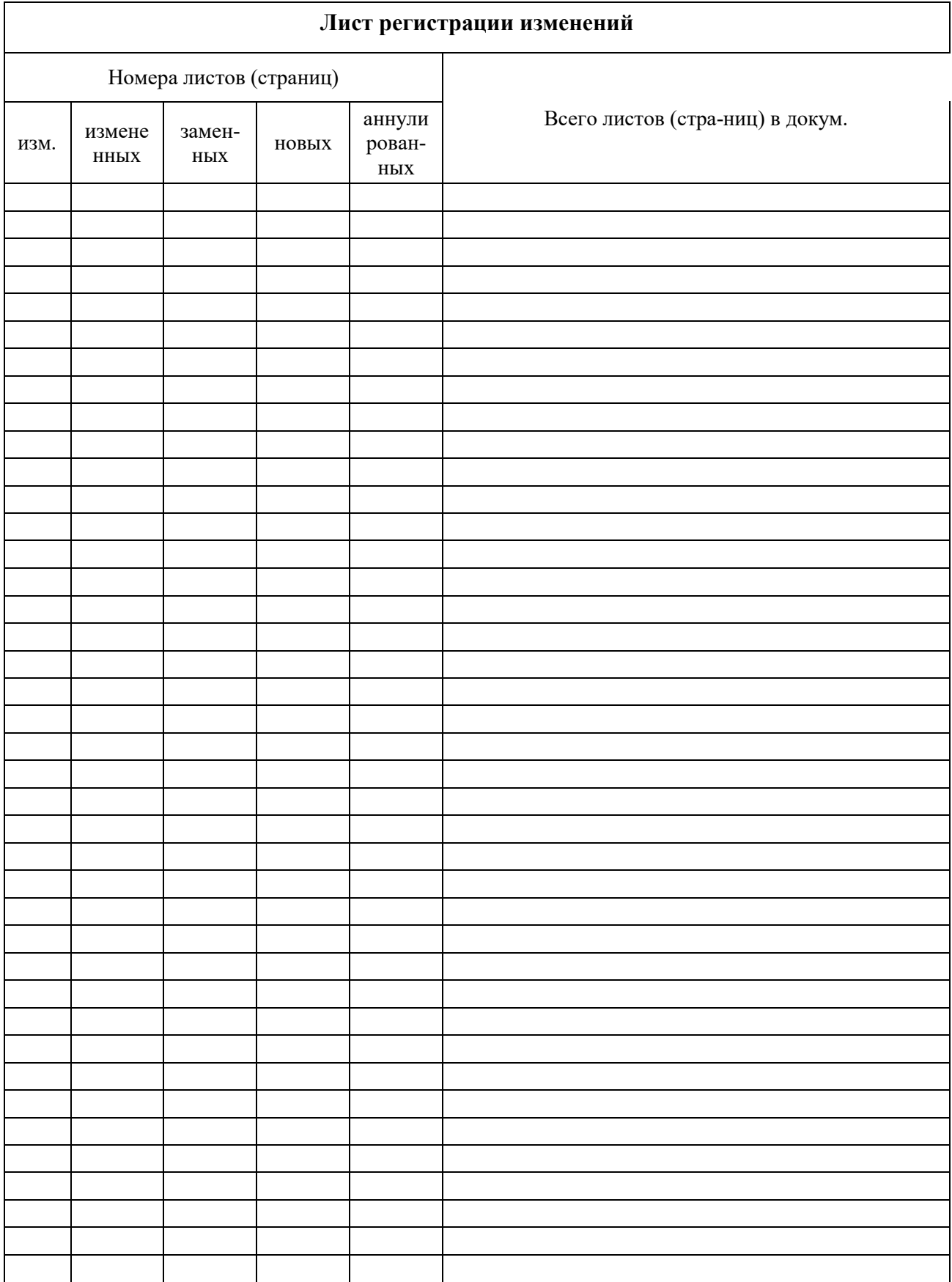